# **Новый сервис «Компилятор» - в помощь дистанционному образованию**

#### Уважаемые преподаватели и студенты!

Напоминаем, что для вас на время карантина доступна вся литература ЭБС BookUp. Предлагаем использовать ваши неограниченные возможности для продуктивного чтения! Наш новый сервис оперативной разметки **«Компилятор»** облегчит дистанционную коммуникацию между преподавателем и студентами, а также будет полезен для всех, кто работает с ЭБС BookUp индивидуально. Используйте **«Компилятор»** для оперативного реагирования на актуальные темы и в повседневной работе.

#### **Преподавателю**

Если Вам приходится тратить много времени на подготовку и компилирование материалов для дистанционных заданий студентам, обратите внимание на наш сервис оперативной разметки **«Компилятор»**! С его помощью Вы можете пометить страницы и главы книг, которые Вы рекомендуете прочитать своим студентам, сформировать и отправить им ссылку на все подборку сразу.

### **Студенту**

Готовитесь к экзамену, пишете реферат, курсовую работу или диплом? Используйте **«Компилятор»** для создания подборок к конкретным вопросу, задаче или проекту.

Готовые тематические подборки к лекциям, отдельным вопросам или научной работе будут доступны в Вашем личном кабинете. Вы всегда можете вернуться к любой из них, и не тратить дополнительное время на повторный поиск нужного фрагмента из книги.

## **Что такое оперативная разметка на нашей платформе?**

Это собранные под одним **Тегом** фрагменты текста, иллюстрации из книг, посвященных одной теме. Вы можете дополнить готовые подборки ваших коллег или создать свою с нуля. В роли **Тега** могут быть: тема, диагностический метод, проект, список литературы, название препарата, схема лечения или любая другая объединяющая идея, например, #прочитать до 2 апреля биофизикам

### **Как выглядят оперативная разметка на платформе?**

Облако тегов доступно из вашего личного кабинета, чтобы перейти к источникам, собранных под интересующим Вас **Тегом** просто нажмите на него (Рис.1)

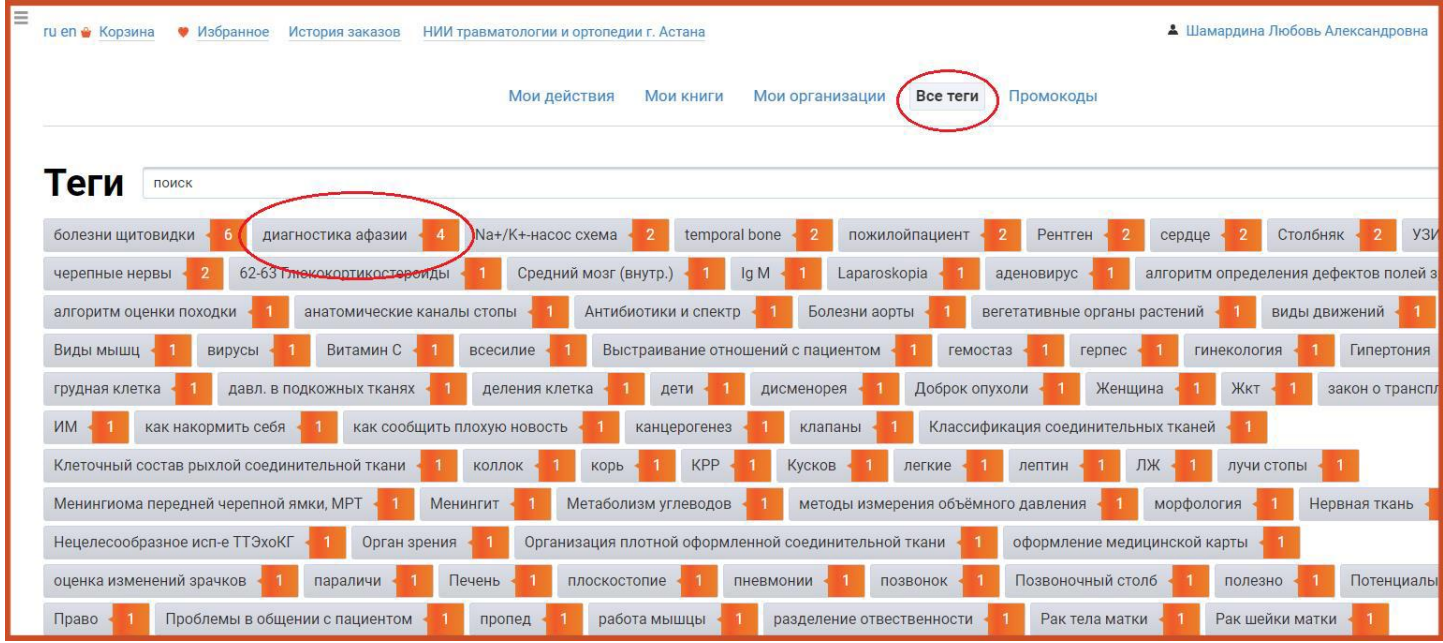

# *Рис. 1 Облако тегов*

Под выбранным тегом собрано 4 фрагмента из разных книг (Рис. 2). Для перехода на фрагмент нажмите на указанную страницу.

| • Избранное<br>История заказов<br>ru en & Корзина<br>НИИ травматологии и ортопедии г. Астана                                                                                                    | А Шамардина Любовь Александровна |
|----------------------------------------------------------------------------------------------------|----------------------------------|
| <b>Мои действия</b><br><b>Мои книги</b><br>Мои организации<br>Все теги<br>Промокоды                                                                                                    |                                  |
| Все теги ► диагностика афазии                                                                                                    |                                  |
| диагностика афазии<br>Мои книги о<br>Доступные книги о<br>Все книги 4                                                                                                    |                                  |
| Фуллер Г. Неврологический осмотр: доступно и просто / Г. Фуллер, И. А. Щукин, В. Э. Кирилюк. - М.: Логосфера, 2018. - 272 с.<br>20                                                                      |                                  |
| Дименштейн М. С. Нейропсихолог в реабилитации и образовании / М. С. Дименштейн. - 3-е изд. (эл.) изд. - М. : Теревинф, 2015. - 401 с.<br>15                                                             |                                  |
| Михайленко А. А. Клиническая неврология : семиотика и топическая диагностика / А. А. Михайленко. - 2-е изд. перераб. и доп. изд. - Спб. : Фолиант, 2014. - 432 с.                                       |                                  |
| Балашова Е. Ю. Нейропсихологическая диагностика в вопросах и ответах : учебное пособие / Е. Ю. Балашова, М. С. Ковязина. - 4-е изд. (эл.) изд. - М.: Генезис, 2017. - 241 с. (Учебник XXI века).<br>148 |                                  |

*Рис. 2 Фрагменты из книг, объединенные Тегом «Диагностика афазии»*

Если книга есть в вашей подписке, Вы сразу перейдете к нужному фрагменту (Рис. 3)

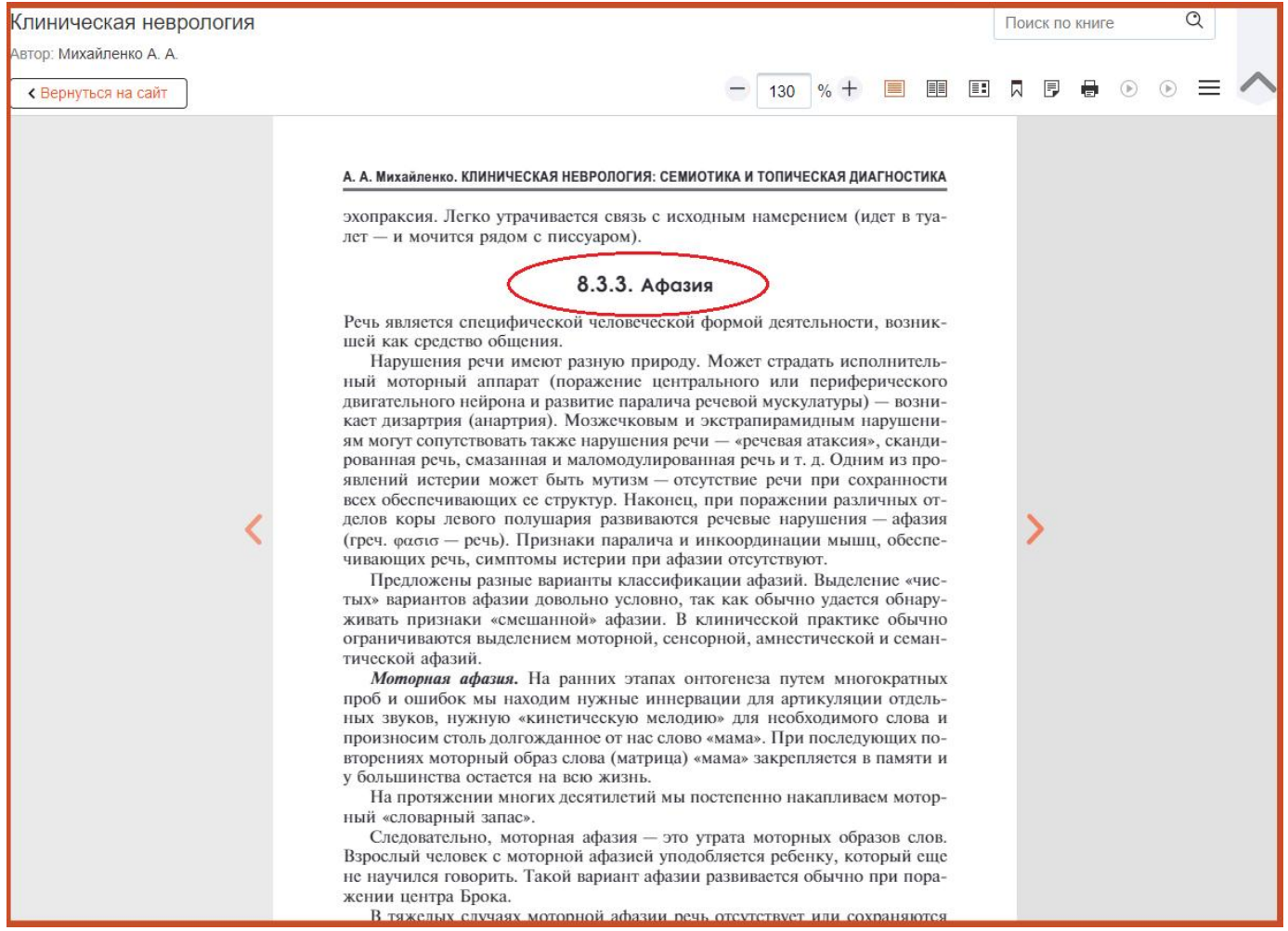

*Рис. 3 Фрагмент книги с Тегом «Диагностика афазии»*

Если страница не открывается, в вашей подписке нет книги, содержащей данную страницу. Для перехода на карточку книги и оформления подписки, нажмите на ее заголовок.

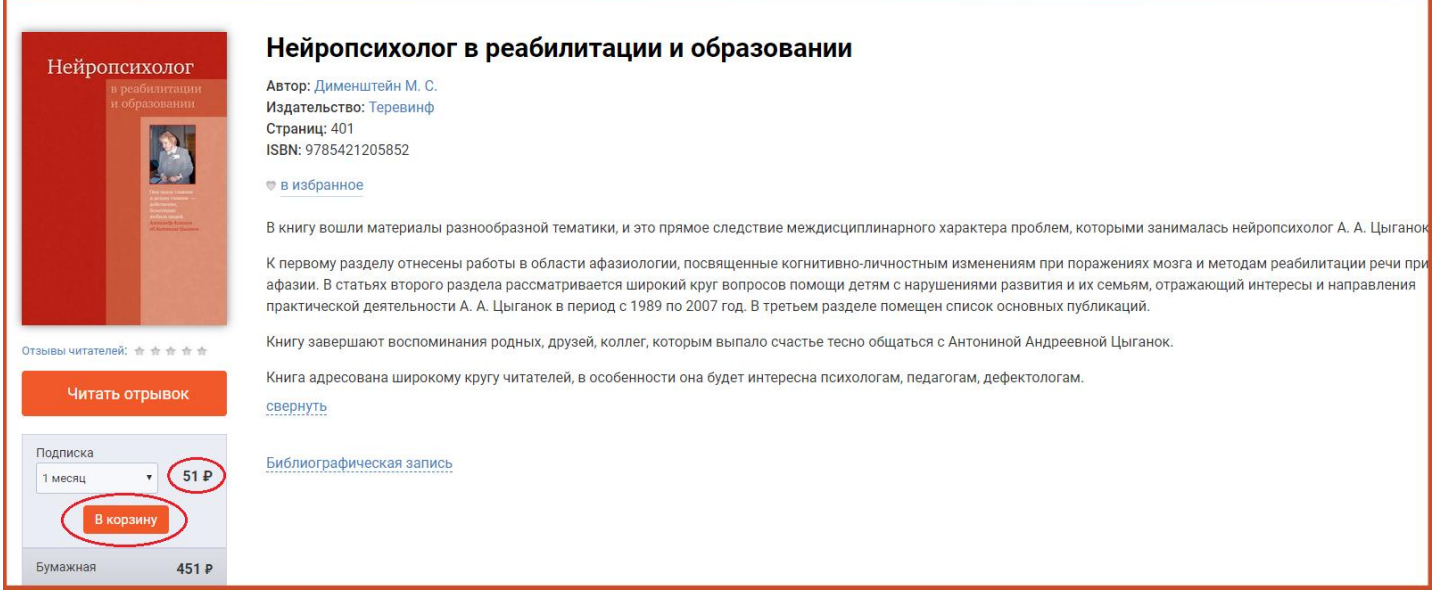

# **Хотите поделиться подборкой?**

Просто скопируйте ссылку и перешлите ее любым удобным способом (Рис.4).

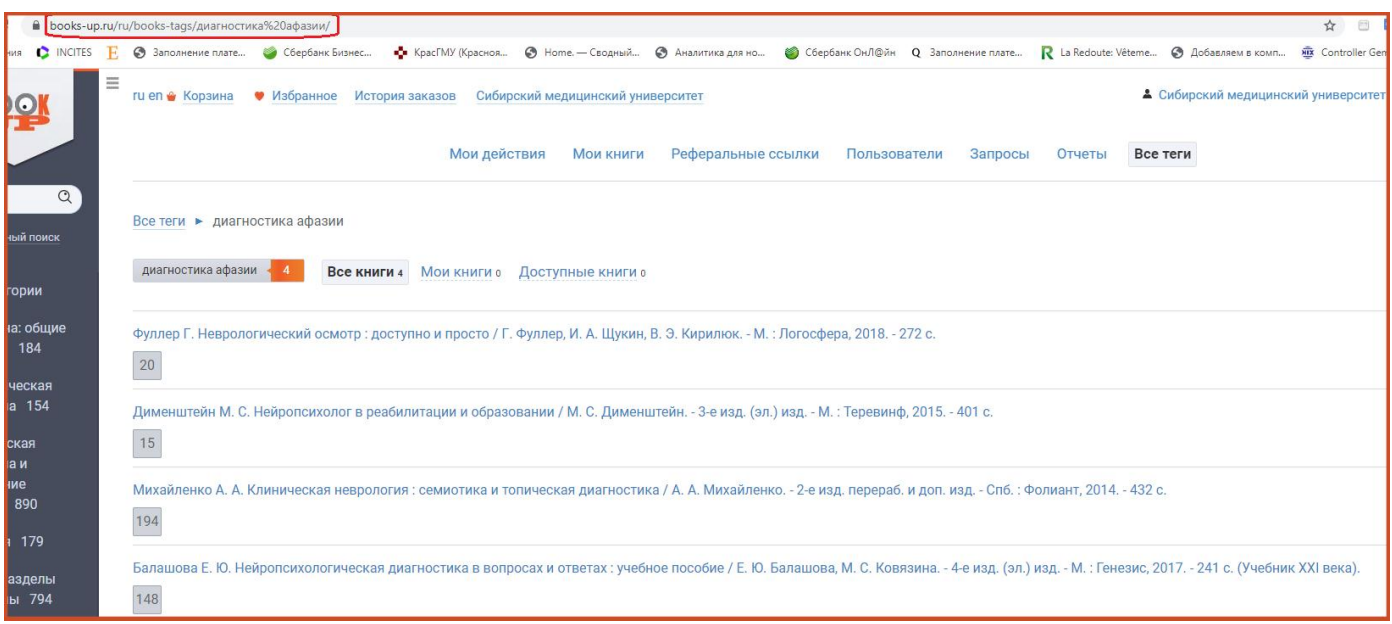

*Рис. 4 Ссылка на подборку*

## **Как читать продуктивно?**

Совет! Во время чтения отмечайте интересные находки соответствующими Тегами, и Вы легко найдете отмеченные страницы, если позже в этом возникнет необходимость. При вводе заголовка Тега система предложит Вам уже существующие Теги. При наличии близких по теме Тегов, по возможности воспользуйтесь ими, таким образом Вы дополните новыми материалами уже существующие подборки! Если необходимого Тега нет, сформулируйте свой заголовок (Рис. 5, 6). Требования к заголовку Тега: он должен быть коротким и максимально точно отражать тему, для поиска которой он создавался. Например, #схема кроветворения, #ИБС клинической разбор, #задание 231 группе.

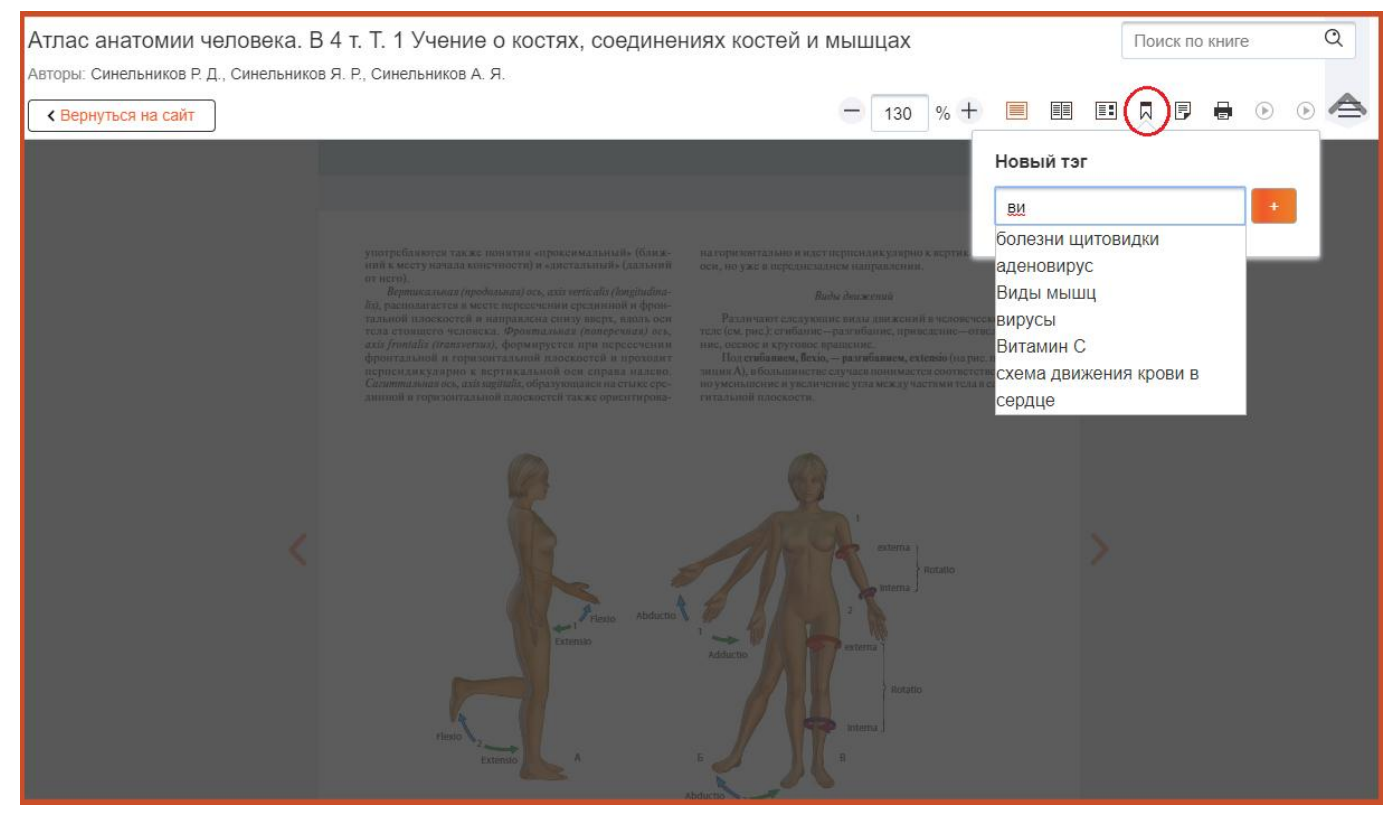

*Рис. 5 Разметка фрагмента книги. Выбор Тега из существующих*

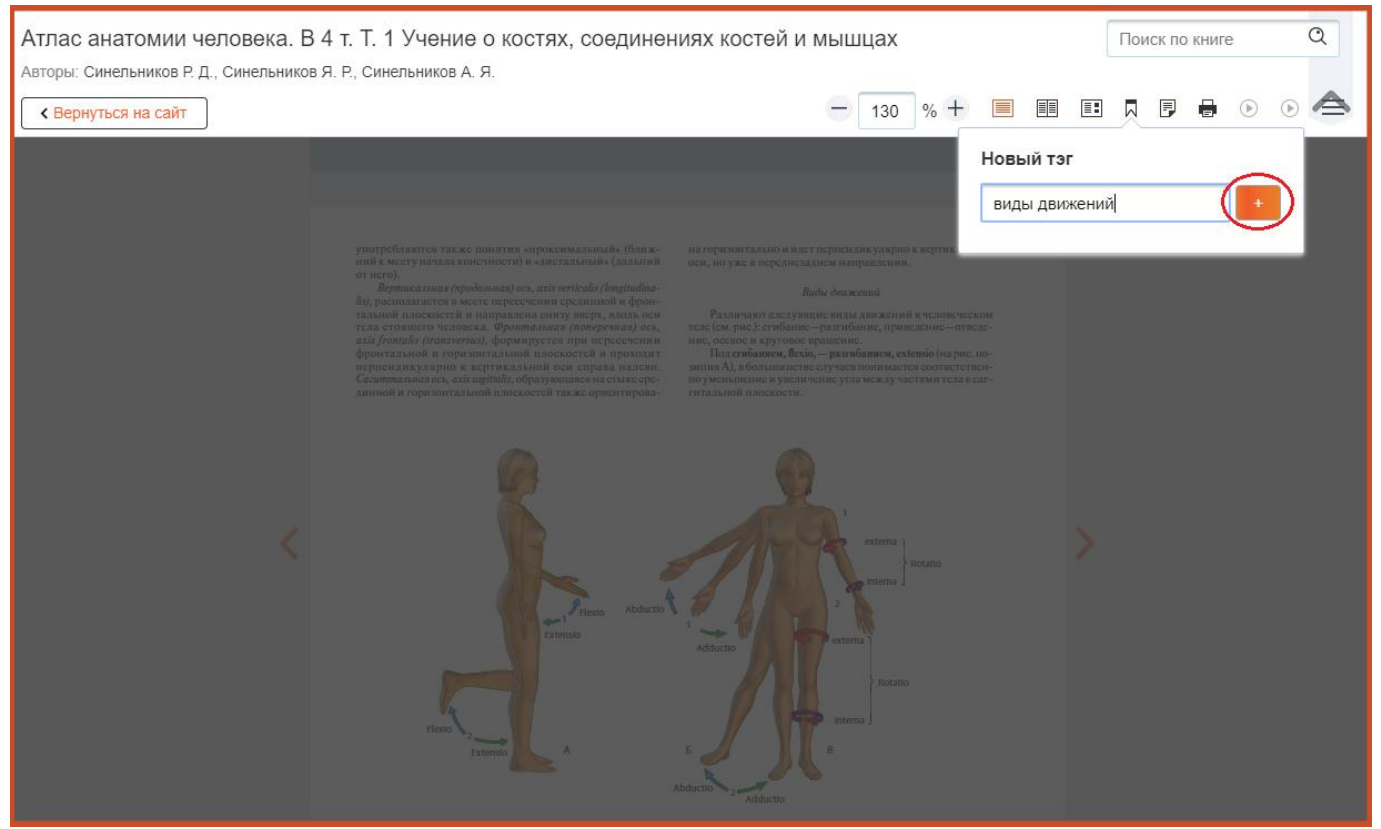

*Рис. 6 Формулировка заголовка и добавление к странице Тега*

## **Как сделать собственную подборку?**

Если Вы проводите поиск по теме при подготовке к лекции, «оформите» затраченные время и усилия в подборку!

Чтобы охватить весь доступный контент, воспользуйтесь поиском по категории/ключевым словам и подберите книги, которые содержат необходимую информацию по вашей теме (Рис. 7).

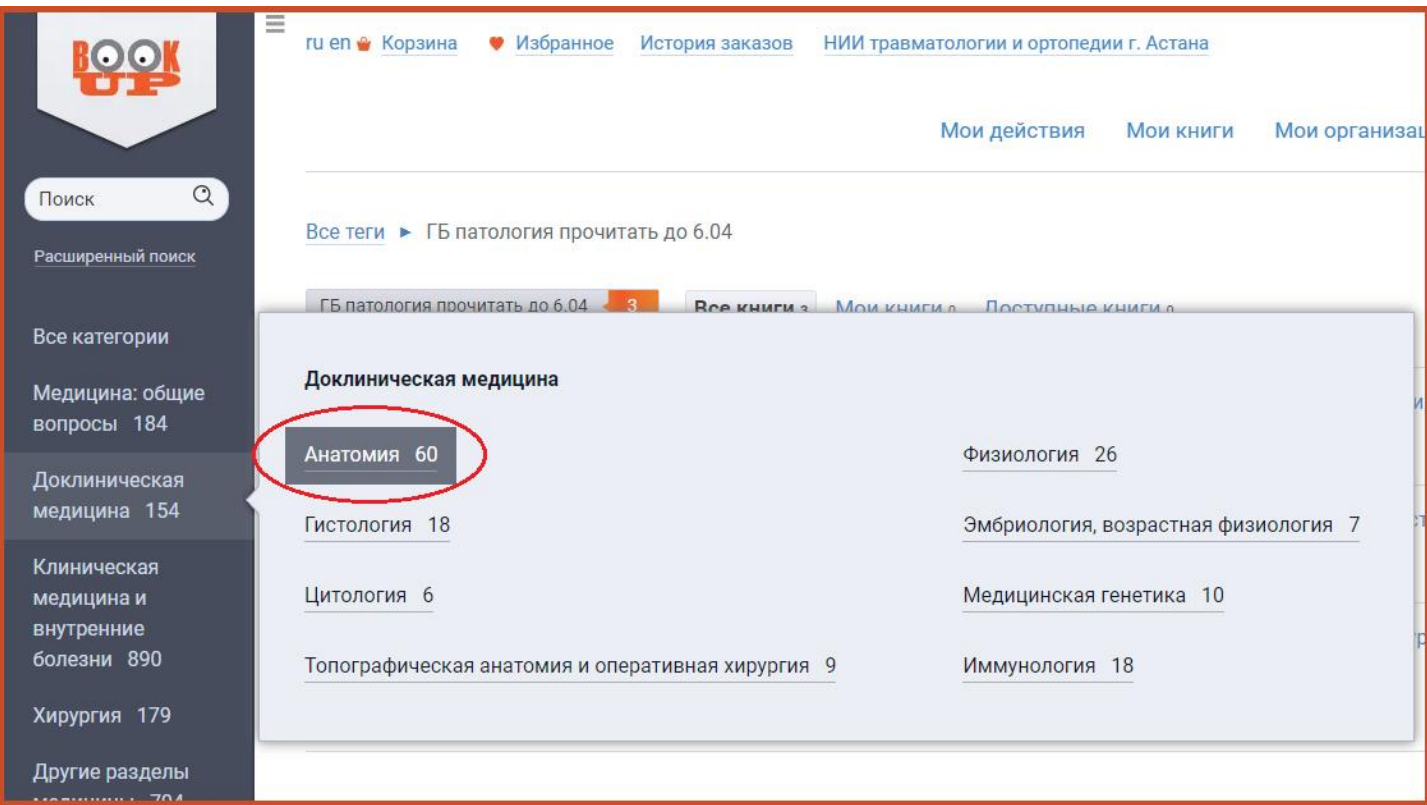

## *Рис. 7 Поиск по категории*

Из результатов поиска, выбрав необходимую книгу, перейдите в режим чтения (Рис. 8)

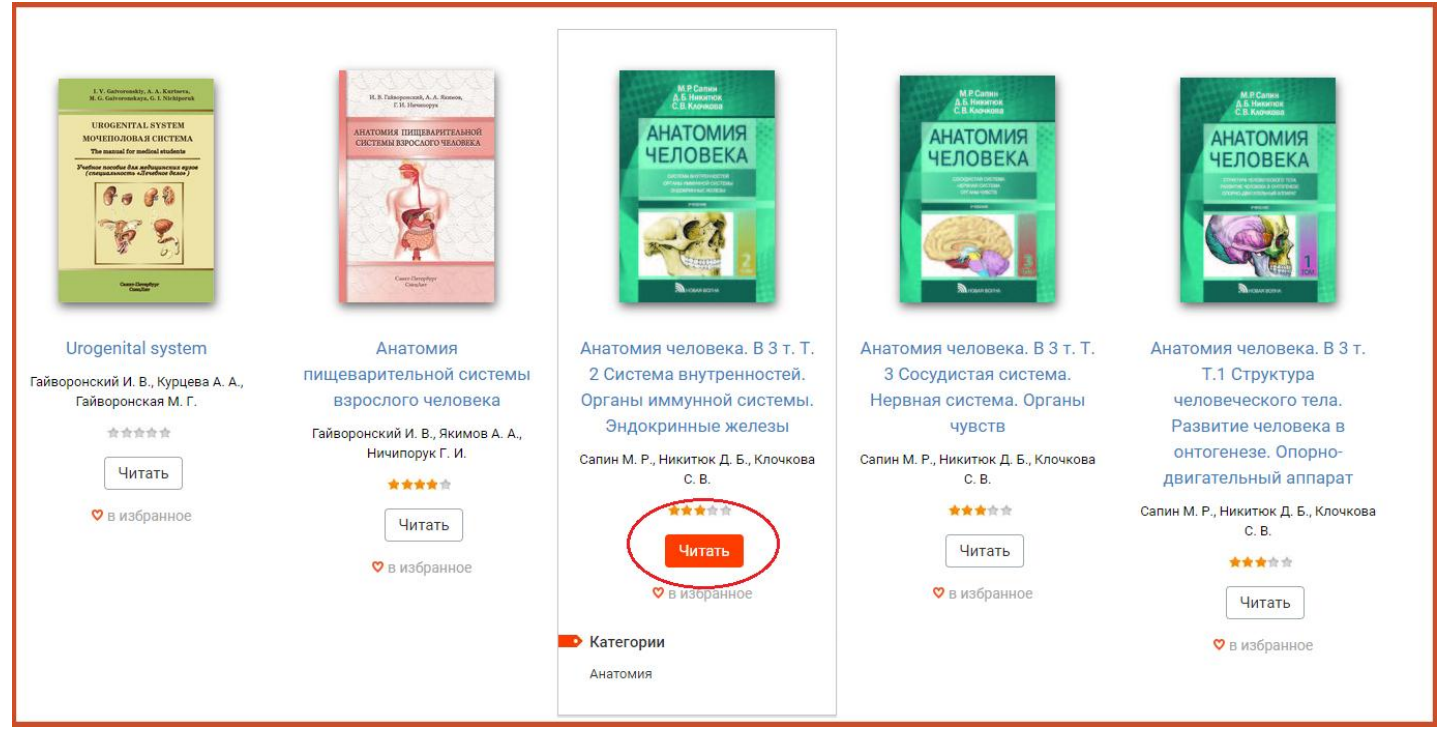

*Рис. 8 Просмотр результатов поиска, выбор книги*

Для контекстного поиска по книге воспользуйтесь интерактивным Оглавлением или окном «Поиск по книге». Перейдите к странице книге, содержащей необходимый Вам фрагмент (Рис. 9, 10, 11)

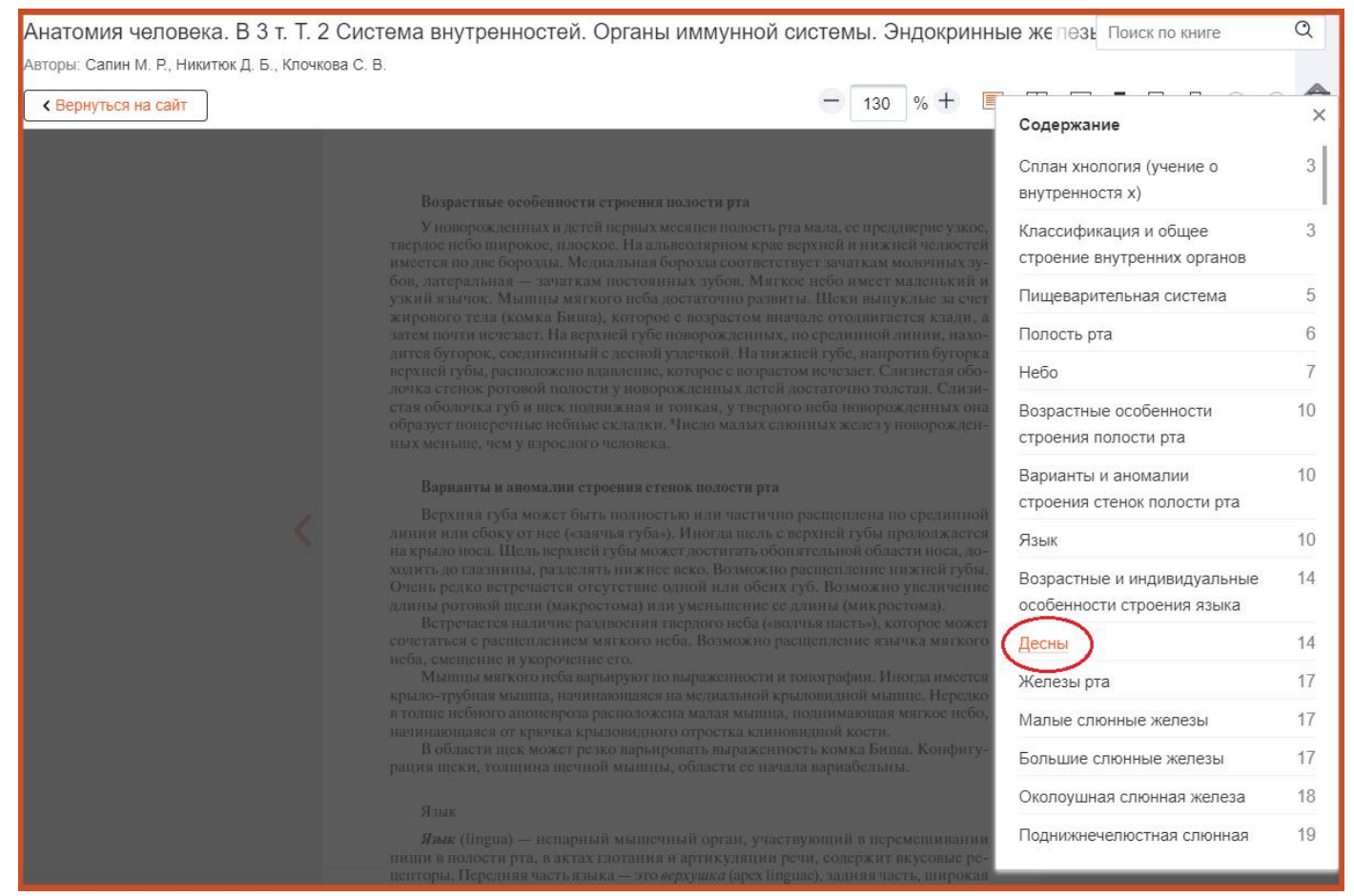

*Рис. 9 Поиск и переход на нужную страницу с использованием Оглавления*

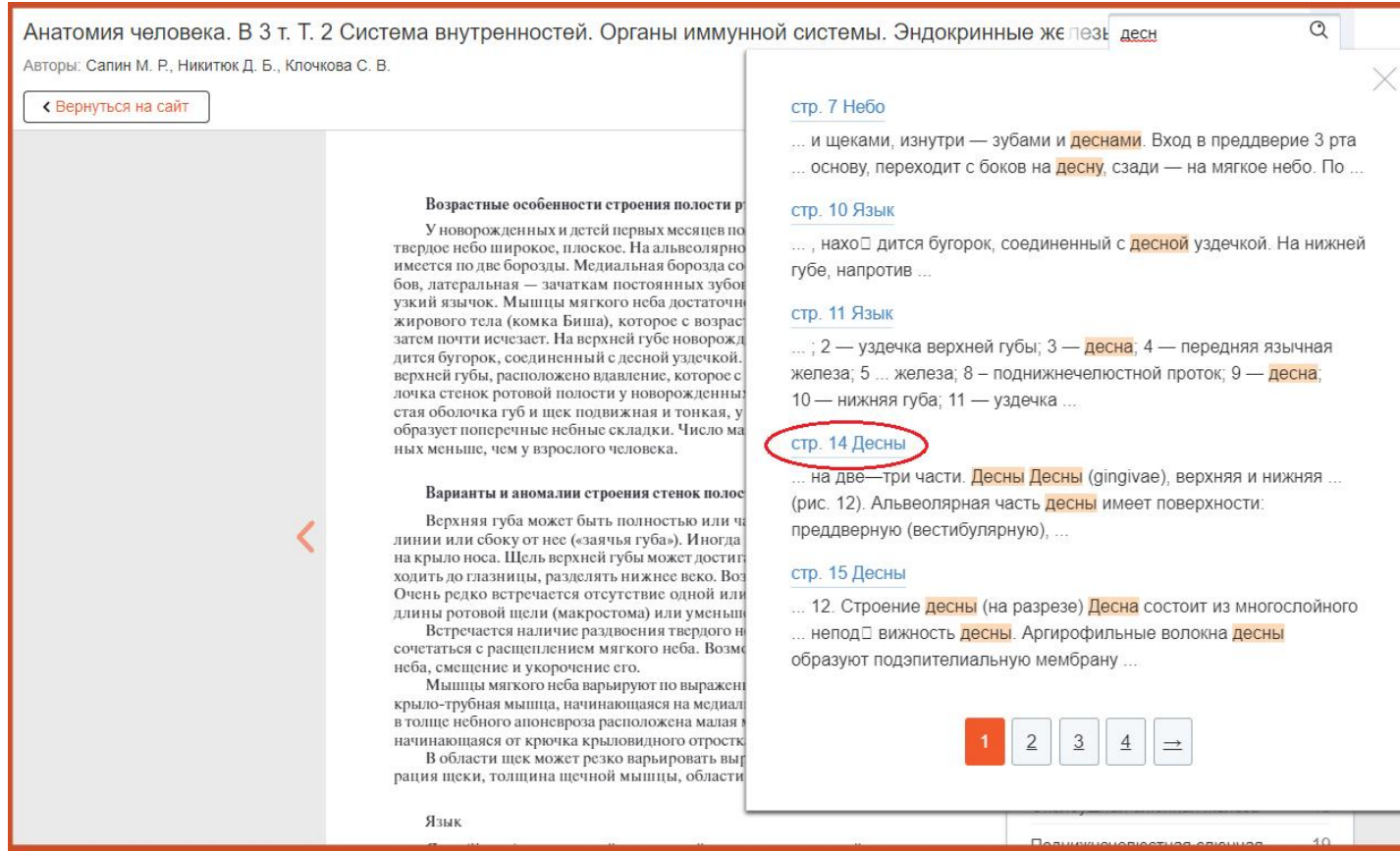

*Рис. 10 Поиск и переход на нужную страницу с использованием окна «Поиск по книге»*

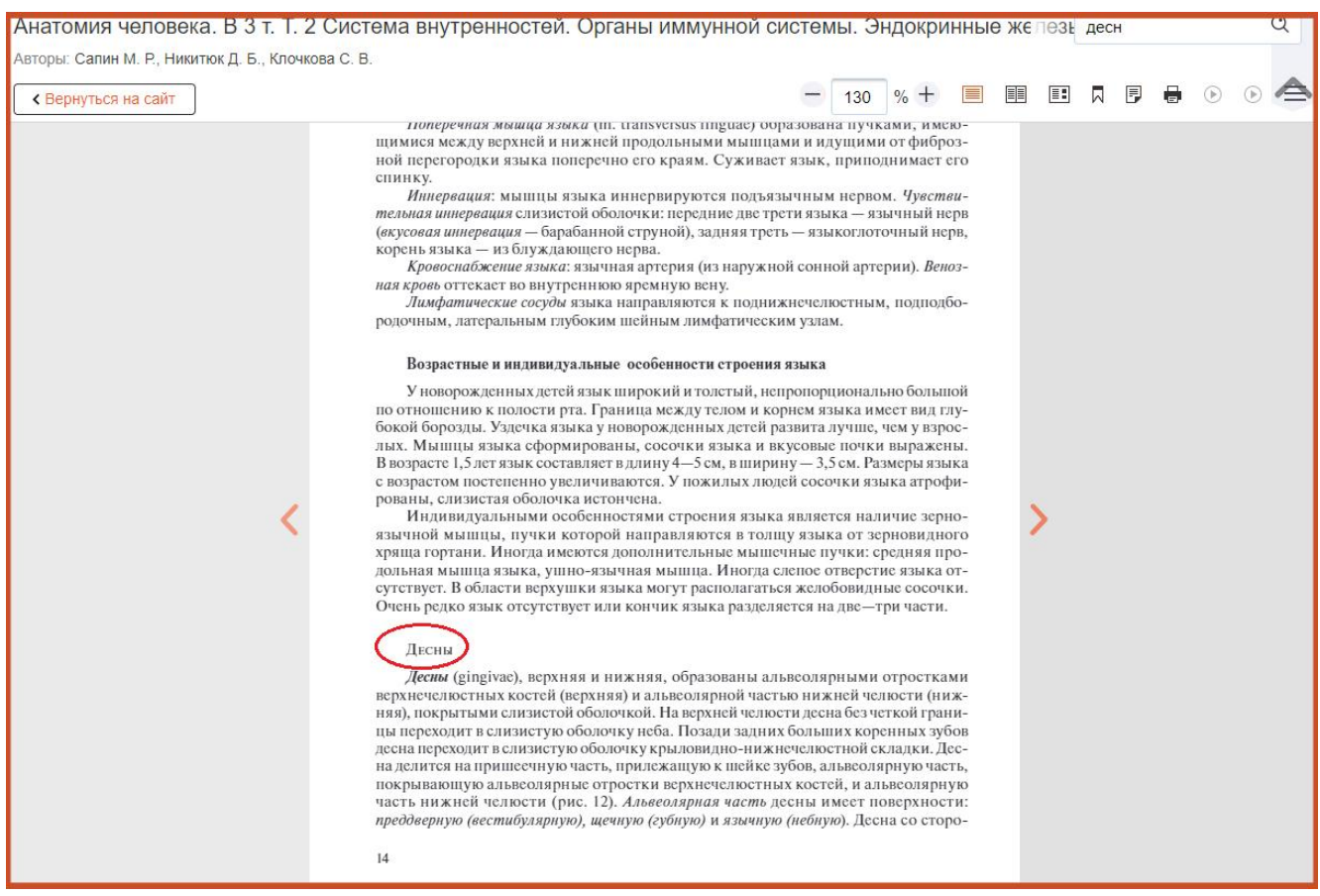

*Рис. 11 Выбранная для разметки страница*

### Поставьте на выбранную страницу Тег «строение десны» и нажмите плюсик.

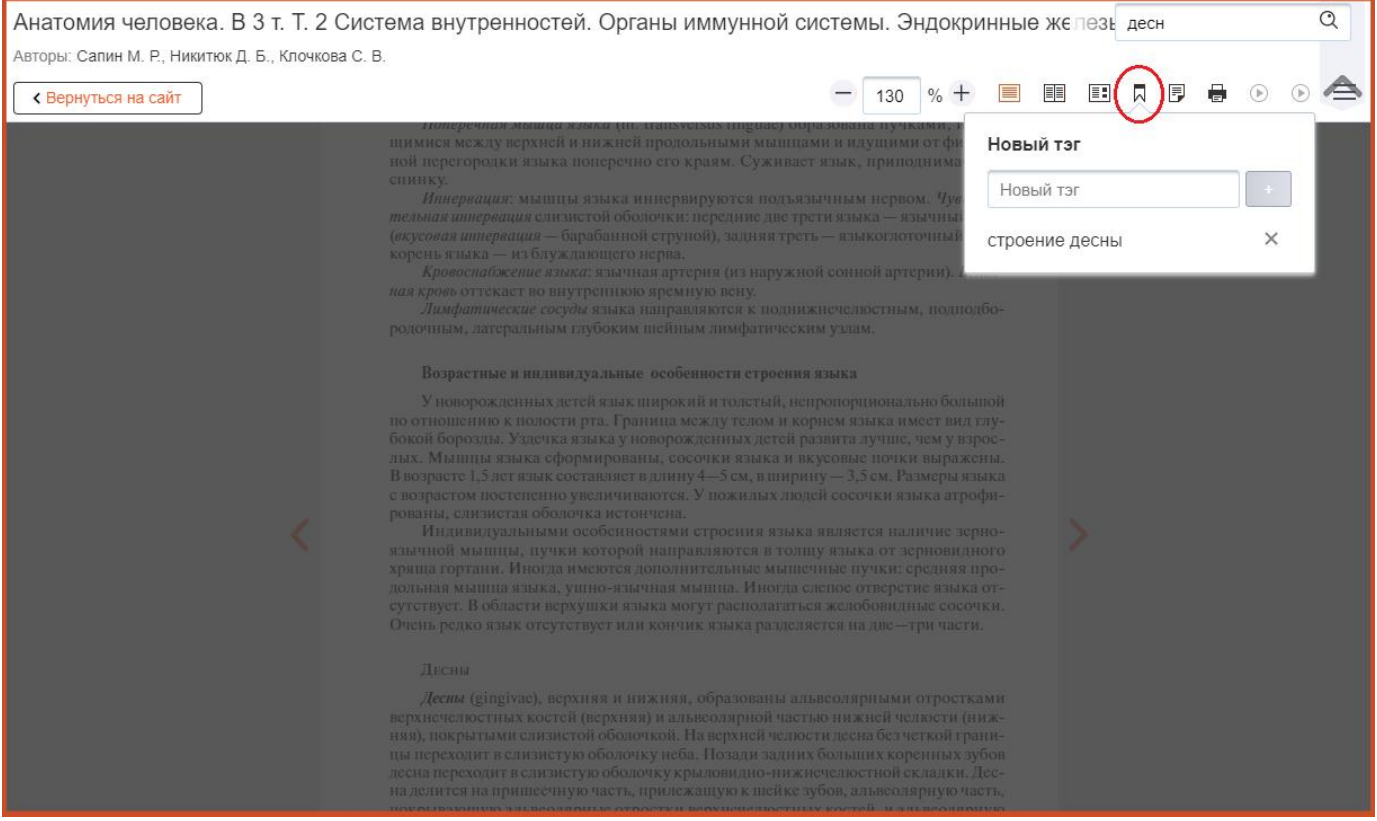

*Рис. 12 Формулировка заголовка и добавление к странице Тега*

Повторите эти действия для других книг из результатов поиска, проставляя Ваш Тег «строение десны». Для последующих страниц система предлагает уже внесенный вами тег, его нужно выбрать и нажать плюсик.

Если Вы хотите сделать разметку в конкретных, известных Вам книгах, воспользуетесь простым поиском. Внесите в окно поиска, название или автора книги, выберете из результатов поиска необходимую книгу и перейдите в режим чтения (Рис. 13). Проставьте Теги используя алгоритм, указанный выше.

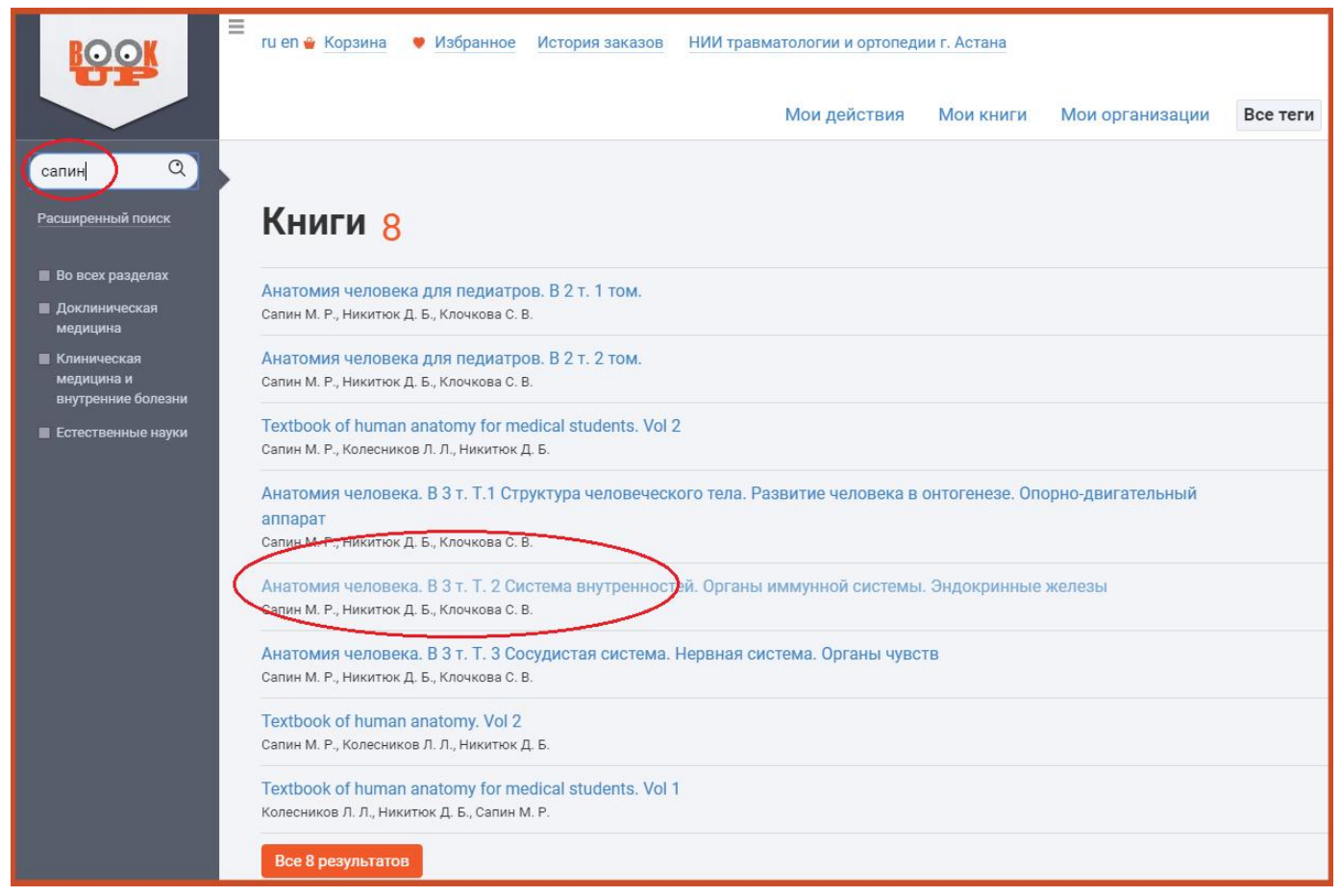

*Рис. 13 Поиск по автору или заглавию*

Если Вы хотите сделать подборку по узкой теме, воспользуйтесь формой расширенного поиска. Для этого нажмите под поисковой строкой ссылку Расширенный поиск (Рис.14).

В форме «Расширенного поиска» Вы можете проводить поиск по оглавлению, аннотации или по всему тексту книги.

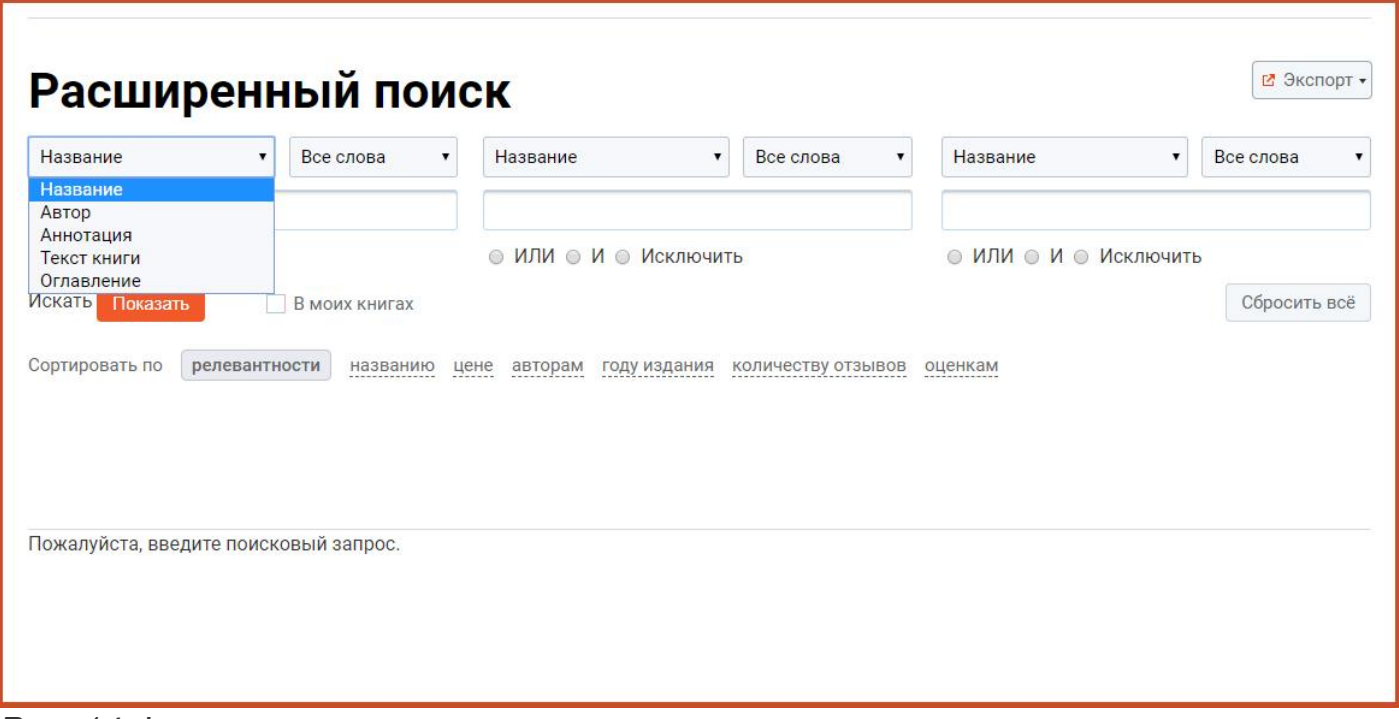

*Рис. 14 Форма расширенного поиска*

С помощью этой формы Вы можете найти необходимый фрагмент или главу книги и сразу перейти на нужную страницу. Например, ищем книги по теме «миелопоэз». Для этого выбираем поиск по тексту книги (Рис.15).

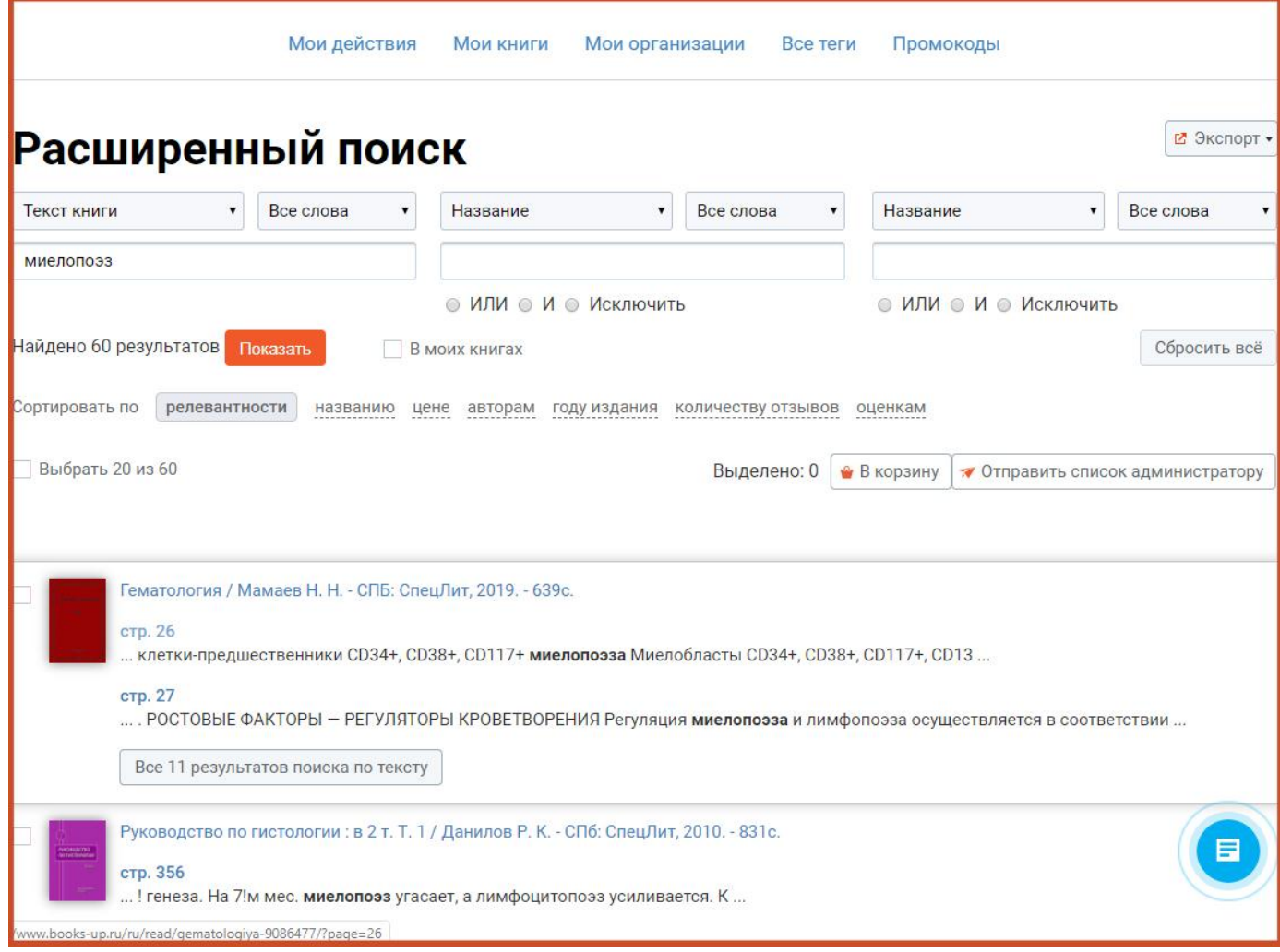

*Рис. 15 Поиск по тексту книги в форме расширенного поиска*

При большом количестве результатов, можно ограничить область поиска. Для этого добавьте ключевые слова в другие поисковые поля и поставьте нужный логический оператор «и», «или», «исключить» (Рис. 16).

Например, при поиске по ключевому слову «миелопоэз» в результатах поиска 60 источников – учебники по гистологии, патологии, гематологии и т. д. Если Вам не нужны клинические данные, можно внести во второе окно ключевое слово «патолог» или «гистолог» в названии книги, выбрать оператор «И» для получения списка страниц с материалами по миелопоэзу из учебных пособий по патологической анатомии и физиологии.

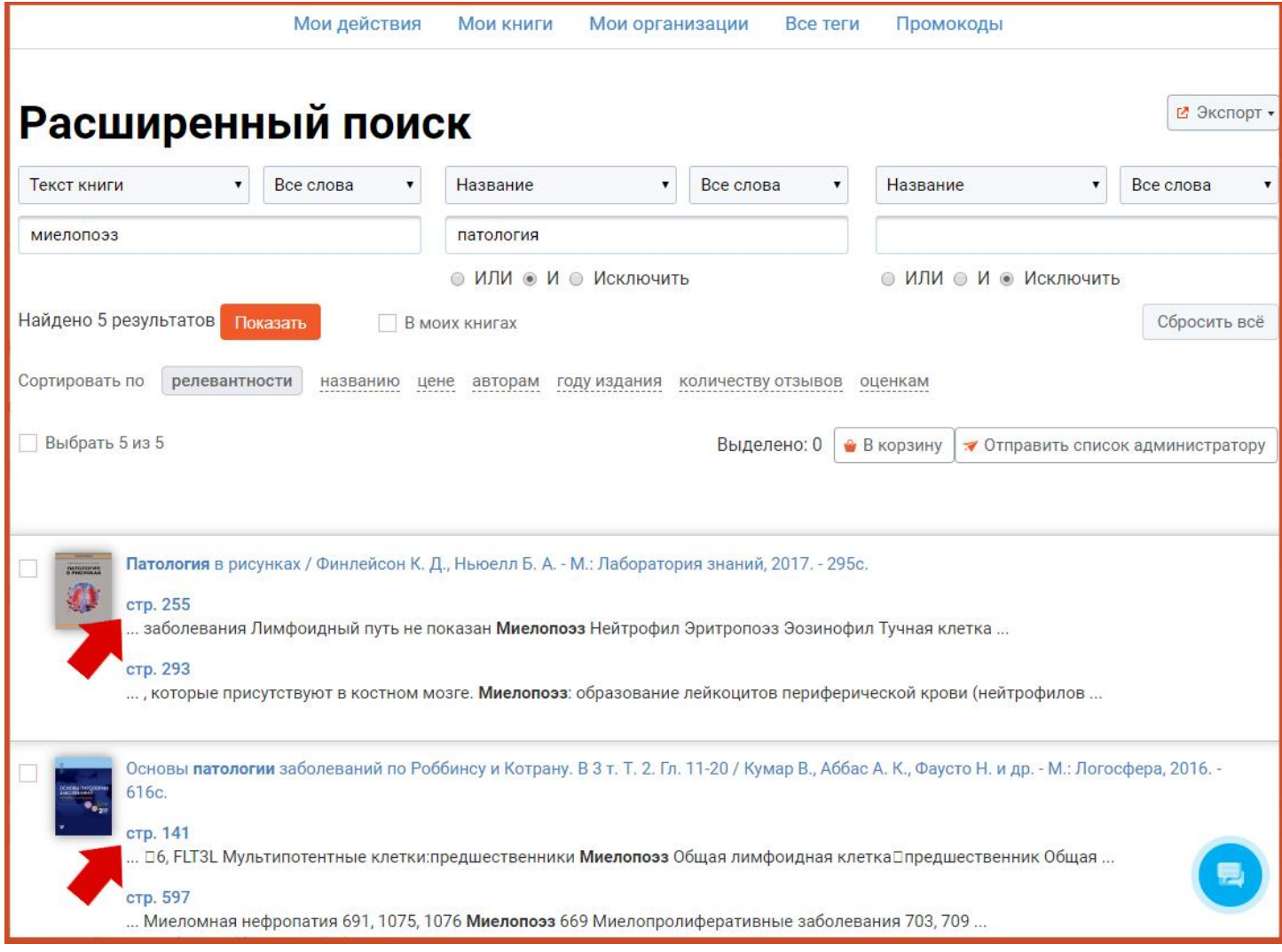

### *Рис. 16 Использование логических операторов в форме расширенного поиска*

В результатах поиска Вы увидите номера страниц и фрагменты текста, содержащего ключевое слово. Переходя на страницы, Вы быстро сможете пометить все необходимые материалы и поделиться ими со своими студентами (одногруппниками).

Если Ваш тег окажется актуальным для других пользователей, они начнут добавлять к нему свои материалы, и помогут Вам расширить подборку.

Готовые тематические подборки к лекциям, отдельным вопросам или научной работе будут доступны в Вашем личном кабинете. Вы всегда можете вернуться к любой из них, и не тратить дополнительное время на повторный поиск нужного фрагмента из книги.